1. 登录页面(图片等下我提供)

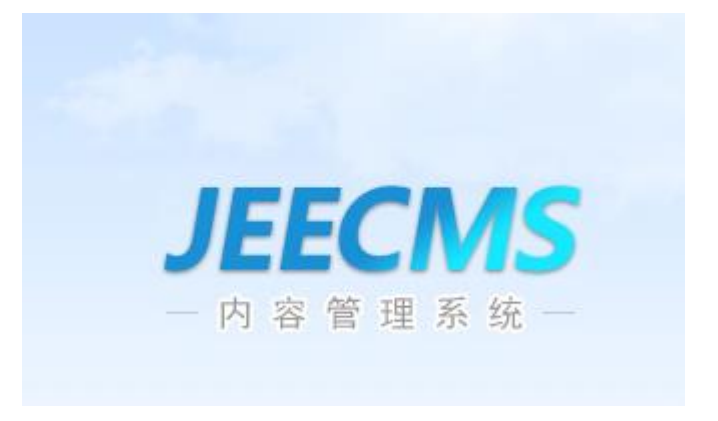

2. 文件路径改为(http://59.53.63.59:809/zwcms/index.do)

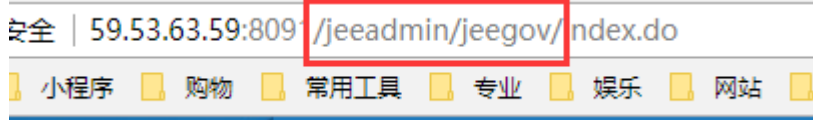

3. 登录后左上角图标(图片等下我提供)

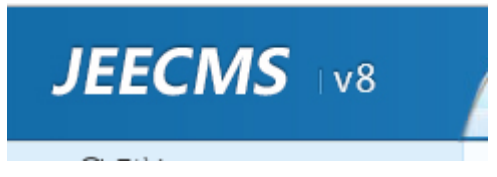

4. 统计部分(这里的网址去掉,不显示就行)

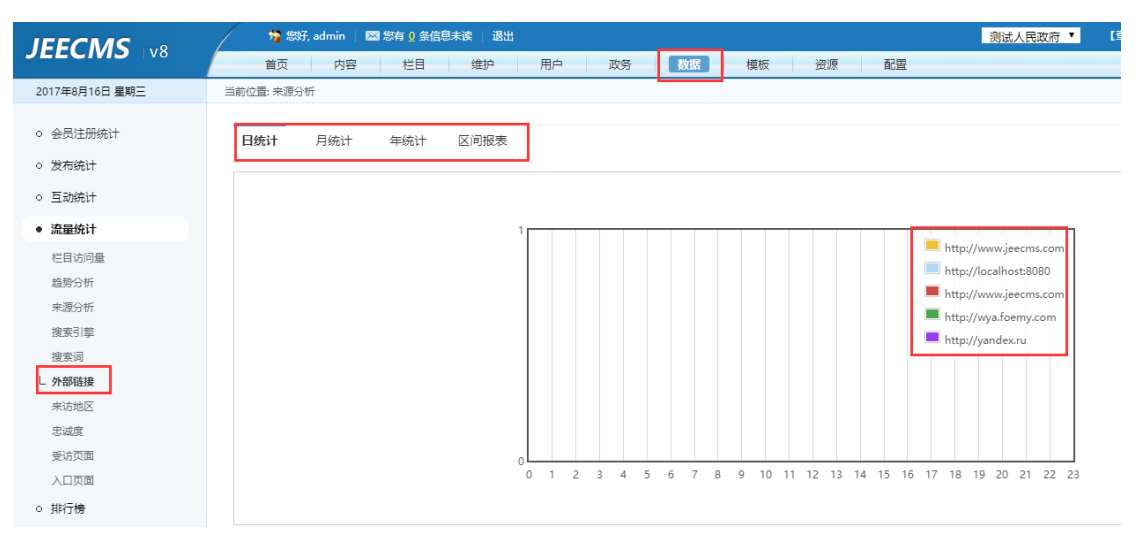

5. 标题 title 改为 (政务 cms)

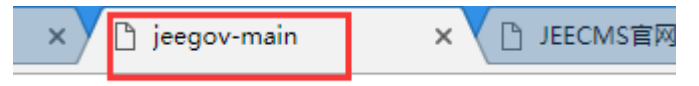

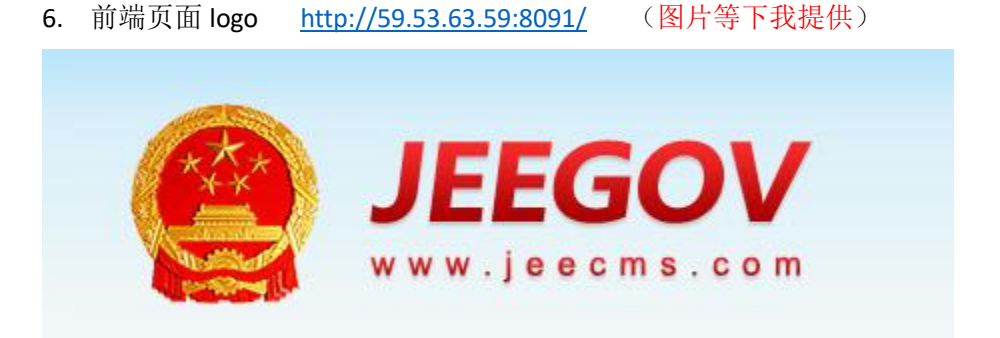